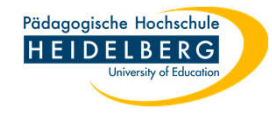

# **Vollständigen Virenscan beauftragen Windows 10**

- 1. kleines Dreieck auf der Taskleiste anklicken
- 2. das Defender Wappen anklicken

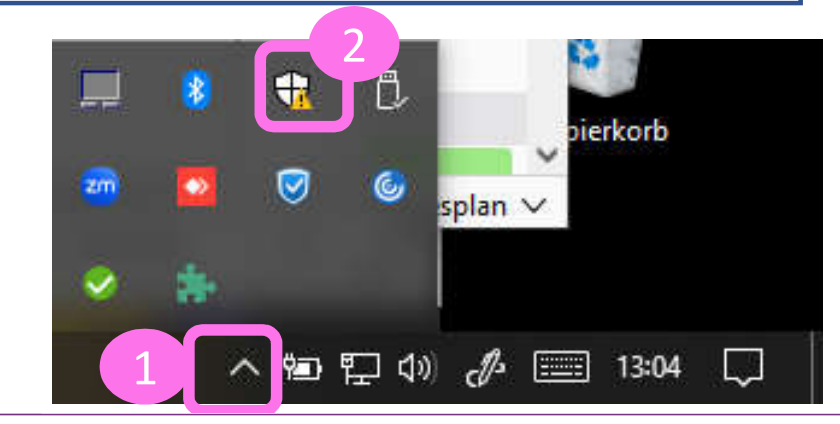

3. Es öffnet sich die Windows Sicherheit hierin im rechten Bereich auf "Viren & Bedrohungsschutz" klicken

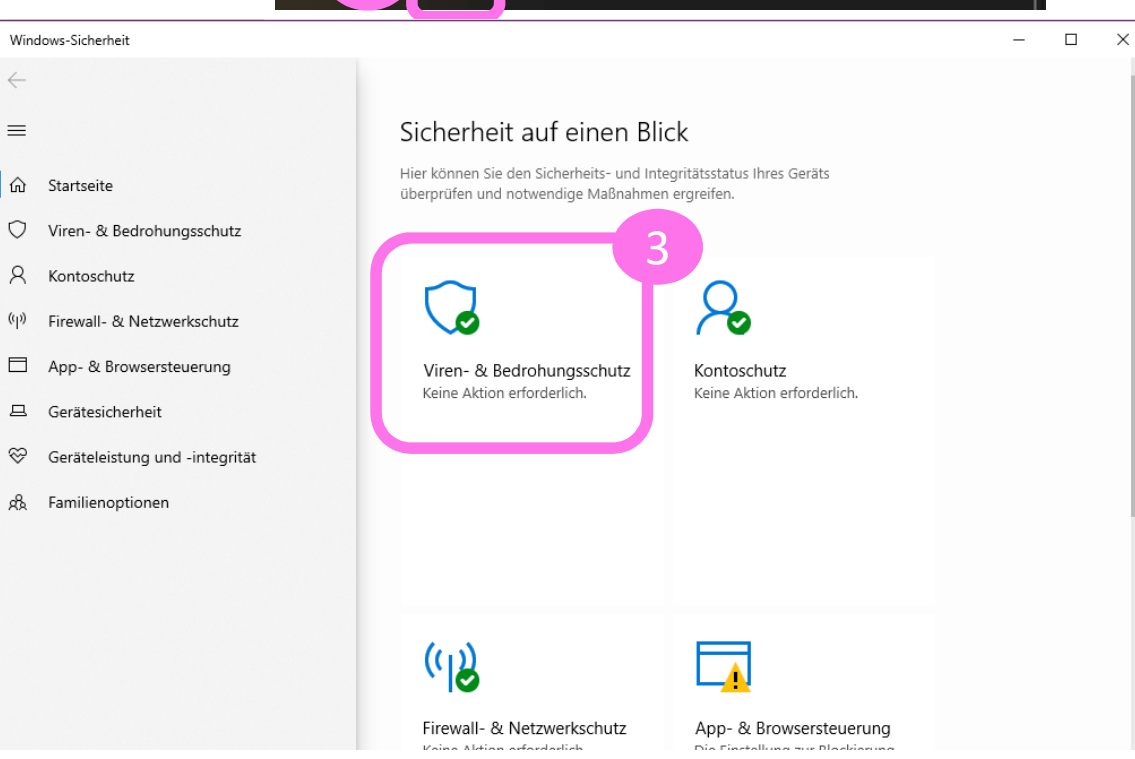

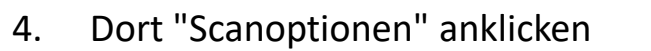

s-Sicherheit

# $\heartsuit$  Viren- & Bedrohungsschutz

Schützt Ihr Gerät vor Bedrohungen.

# <sup>3</sup> Aktuelle Bedrohungen

Keine aktuellen Bedrohungen Letzte Überprüfung: 02.04.2024 15:30 (Schnellüberprüfung) 0 Bedrohungen gefunden. Dauer der Überprüfung: 4 Minuten 10 Sekunden 62441 Dateien überprüft.

## Windows-Community-Videos

Weitere Informationen zu Viren- & Bedrohungsschutz

Haben Sie eine Frage?

Hilfe erhalten

Wer schützt mich?

Anbieter verwalten

Feedback zu Windows-Sicherheit Feedback senden

# Schnellüberprüfung

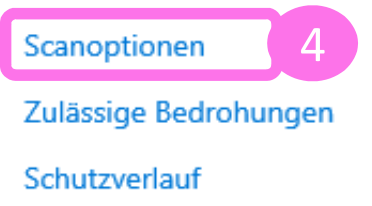

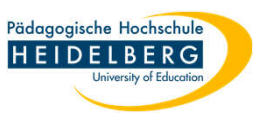

 $\Gamma$ 

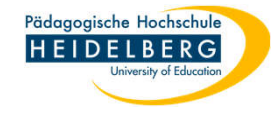

5. Dort "Vollständige Überprüfung" durch Anklicken Auswählen

- 6. "Jetzt Überprüfen" anklicken
- 7. Diese Überprüfung kann je nach der Menge der gespeicherten Daten mehrere Stunden dauern, es empfiehlt sich daher bei einer reinen Routineprüfung dies gleich zu Dienstbeginn zu tun, damit der Feierabend pünktlich stattfinden kann.
- 8. Bitte beachten Sie, dass während diese Überprüfung läuft, Windows keine anderen vom Benutzenden angefragten Überprüfungen durchführen (z.B. die einer einzelnen Datei, die gerade eruntergeladen wurde o.ä.) kann.
- 9. Sobald die Prüfung beendet ist, gibt Defender einen Bericht.
- 10. Fertig!

# Scanoptionen

Führen Sie eine schnelle, vollständige oder benutzerdefinierte Überprüfung oder eine Überprüfung mit Microsoft Defender Offline durch.

Keine aktuellen Bedrohungen Letzte Überprüfung: 02.04.2024 15:30 (Schnellüberprüfung) 0 Bedrohungen gefunden. Dauer der Überprüfung: 4 Minuten 10 Sekunden 62441 Dateien überprüft.

#### Zulässige Bedrohungen

Schutzverlauf

### $\bigcirc$  Schnellüberprüfung

Überprüft Ordner im System, in dem häufig Bedrohungen gefunden werden.

5

## O Vollständige Überprüfung

Alle Dateien und ausgeführten Programme auf der Festplatte werden überprüft. Diese Überprüfung kann mehrere Stunden dauern.

## $\bigcap$  Benutzerdefinierte Überprüfung

Wählen Sie aus, welche Dateien und Speicherorte überprüft werden sollen.

### ◯ Überprüfung mit Microsoft Defender Offline

Bestimmte Schadsoftware lässt sich u. U. besonders schwierig vom Gerät entfernen. Microsoft Defender Offline kann helfen, derartige Software mithilfe neuester Bedrohungsdefinitionen zu finden und zu entfernen. Durch den Vorgang, der etwa 15 Minuten dauert, wird das Gerät neu gestartet.

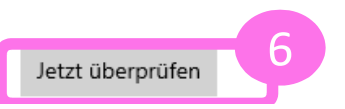